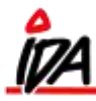

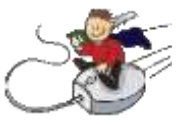

## *Dette kræver opsætning!*

## *Mulighed for at scanne varer fra forskellige leverandører, hvorefter systemet selv danner rekvisitioner til hver leverandør*

1. Først skal man oprette en kreditor som man fx kalder "Scan diverse". Den skal oprettes på samme måde som man normalt opretter leverandører.

- 2. Man laver sin indkøbsordre på håndterminalen under leverandør "Scan diverse".
- 3. Så skal man i grøn IDA udskrivning vælge lister indkøb 8-split indkøb 01.split indkøb

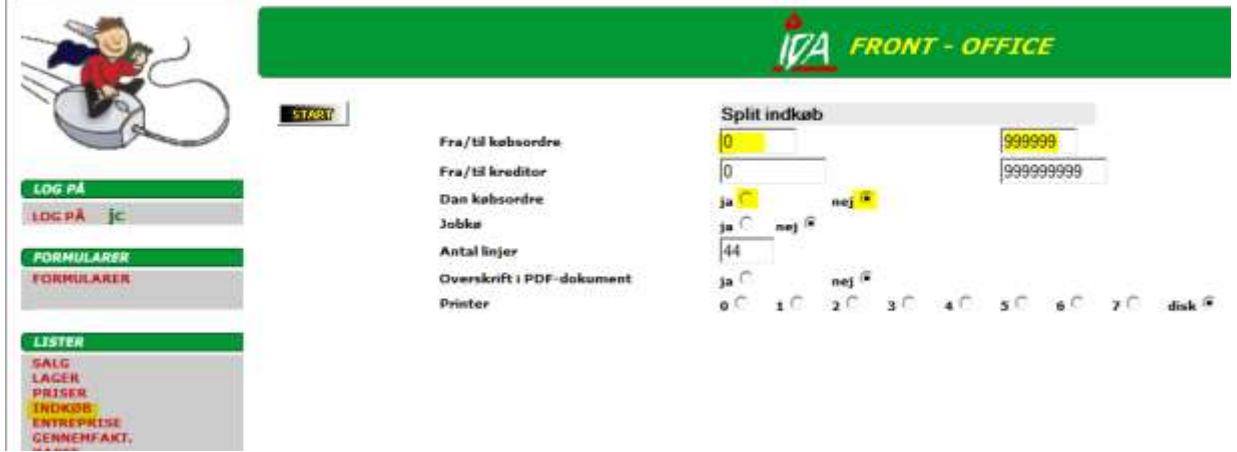

4. Her taster man i Fra/til købsordre det ordrenr. der er blevet dannet ved bestillingen på håndterminalen.

- 5. Først trykker man NEJ i Dan købsordre og trykker START.
- 6. Så trykker man vis rapport og tjekker at de rigtige leverandører står på.
- 7. Ser det rigtigt ud laver man proceduren pkt. 3 og 4 igen, men denne gang trykker man JA i Dan købsordre

8. Nu går man i IDA køb – rediger og søger hver enkelt kreditor som man skal bestille ved. Ordrenumrene er fortløbende, og man går ind i hver enkelt ordre og sender den af sted som normalt.

Det er VIGTIGT at de varer man bestiller på denne måde er oprettet med det rigtige leverandør-nummer, ellers kan varerne ikke fordeles ud på de forskellige rekvisitioner.

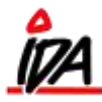

## **Vejledning ukritisk scanning af varer til rekvisitioner fordelt på leverandører**

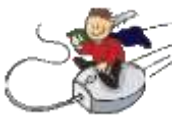

## *Mulighed for at rette på håndterminal*

Der er en lille værktøjsnøgle oppe i højre hjørne på håndterminalen. Når man trykker på den får man mulighed for at rette antal i hver enkelt varelinje som man har scannet ind.

Herefter trykker man OK og kan fortsætte sin bestilling.